#### **BAB III**

### **METODOLOGI PENELITIAN**

#### **3.1 Teknik Pengumpulan Data**

Metode penelitian yang diterapkan dalam mendapatkan data dan informasi yang mendukung dalam penelitian ini adalah sebagai berikut :

1. Studi Pustaka

Penelitian kepustakaan digunakan sebagai dasar pembahasan secara teoritis dengan menggunakan data yang diperoleh dari lapangan dan mengevaluasi hasil penelitian lapangan, teori-teori dan pandangan dari buku-buku, bahan kuliah, pencarian melalui internet dan sumbersumber lainnya dalam penulisan karya tulis ini.

- 2. Studi Lapangan
	- a. Teknik Wawancara, yaitu dengan langsung bertatap muka dengan pihak-pihak terkait yaitu Pemilik usaha Bengkel Kawa Motor dan pelanggan.
	- b. Teknik Observasi, yakni dengan melakukan pengamatan dan evaluasi langsung ke Bengkel Kawa Motor
- 3. Studi Literatur

Studi literatur ini dilakukan dengan melihat dan mempelajari penelitian dan skripsi sejenis yang sudah ada. Merujuk pada penelitian yang telah dilakukan oleh (Erry Handoyo, *Aplikasi pemesanan sparepart motor berbasis web*, 2011).

19

#### **3.2 Metode Penelitian**

Penulis memilih penelitian dengan menggunakan metode RAD (*Rapid Application Development*). Alasan penulis menggunakan model RAD karena Metode RAD sesuai dengan sistem yang ingin di kembangkan yaitu sistem yang sederhana dan membutuhkan waktu pengembangan yang singkat, metode RAD adalah metode yang diperuntukkan untuk pengembangan jangka pendek. Model RAD memiliki empat fase yaitu :

1. Fase Perencanaan Syarat-Syarat

Pada tahap ini penulis akan melakukan pengidentifikasian tujuantujuan aplikasi atau sistem serta untuk mengidentifikasi syarat-syarat informasi yang ditimbulkan dari tujuan-tujuan tersebut. Secara terperinci yang penulis lakukan pada tahap Tujuan dan Syarat- syarat Informasi adalah :

- a. Menganalisa Sistem yang sedang berjalan di bengkel Kawa Motor
- b. Mengidentifikasi permasalahan yang ada di Bengkel Kawa Motor
- c. Memberikan solusi permasalahan yang dihadapi

Hasil yang penulis dapatkan dari tahap tujuan dan syarat-syarat informasi adalah :

- a. Memperoleh informasi mengenai sistem pemesanan yang berjalan
- b. Memperoleh Informasi dari permasalahan dalam melakukan pencatatan data secara manual.
- c. Dibutuhkan aplikasi yang dapat mencatat dan menyimpan data pesanan dan data pelanggan dengan menerapkan sistem pemesanan online.
- 2. Fase Perancangan

Pada tahap ini dilakukan perancangan proses yaitu perancangan proses-proses yang akan terjadi di dalam sistem.

a. Perancangan Proses

Perancangan proses-proses yang akan dilakukan didalam sistem menggunakan UML (*Unified Modeling Languange*)

b. Perancangan Basis Data

Pada aplikasi sistem pemesanan ini digunakan database sebagai pelengkap program seperti registrasi akun, proses pemesanan, input data produk dan proses penyimpanan data produk. Database yang digunakan adalah database MySQL.

c. Perancangan Antarmuka (User Interface)

Pada perancangan antarmuka (user interace) dilakukan langkah menganalisis atau merencanakan tampilan untuk tata letak sesuai dengan fungsi aplikasi menggunakan bahasa pemrograman CSS.

3. Fase Konstruksi

Pada tahap ini dilakukan pembuatan program terhadap rancangan-rancangan yang telah didefinisikan. Pembuatan program menggunakan bahasa pemrograman HTML, PHP, dan CSS untuk desain tampilan web mobile dan MySQL untuk databasenya.

4. Fase Pelaksanaan

Pada tahapan ini dilakukan pengujian terhadap sistem yang telah dibuat, pada tahap pengujian aplikasi, penulis menggunakan pengujian black-box yaitu suatu pengujian yang berfokus pada persyaratan fungsional perangkat lunak. Sebagai akhir dari fase pelaksanaan penulis juga meminta tanggapan user tentang aplikasi ini untuk bahan evaluasi.

#### **3.3 Use Case Diagram Sistem Yang Berjalan**

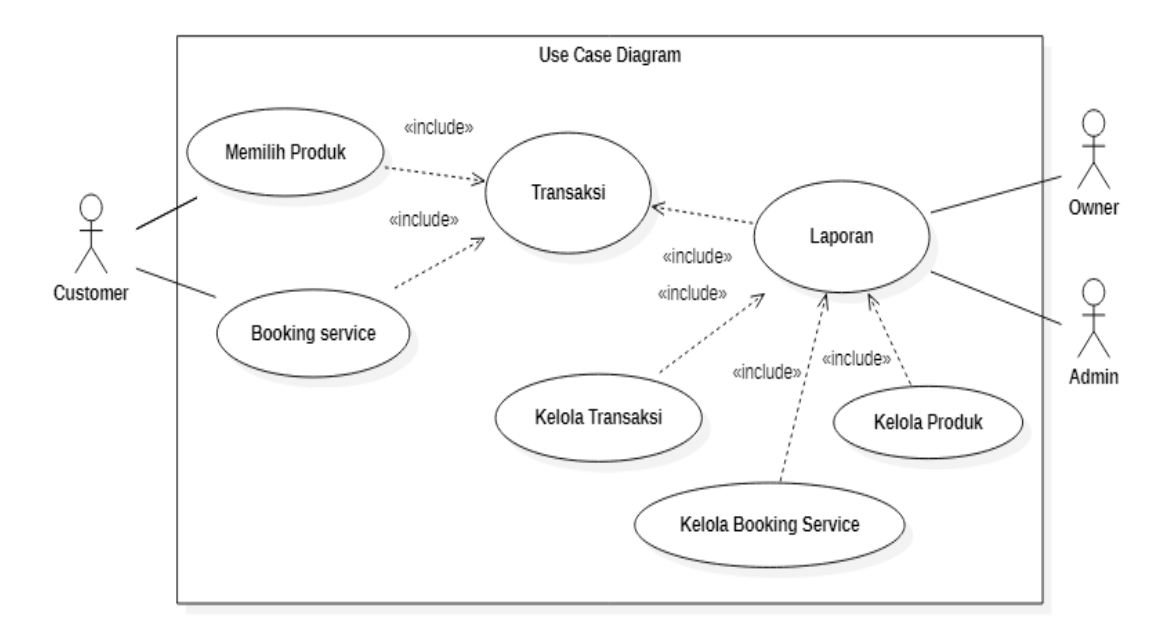

**Gambar 3.1** Use Case Diagram Sistem Yang Berjalan

Pada gambar diatas menunjukkan jalannya proses bisnis dimulai dari customer datang langsung ke tempat usaha untuk memilih barang atau mendaftar antrian servis, setelah itu customer melakukan transaksi pembayaran langsung di tempat dan admin melakukan pencatatan secara manual per transaksi dengan bantuan Ms. Excel. Laporan bisnis juga dibuat secara manual untuk nanti dapat dilihat owner.

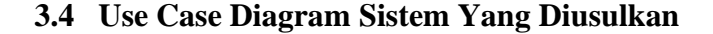

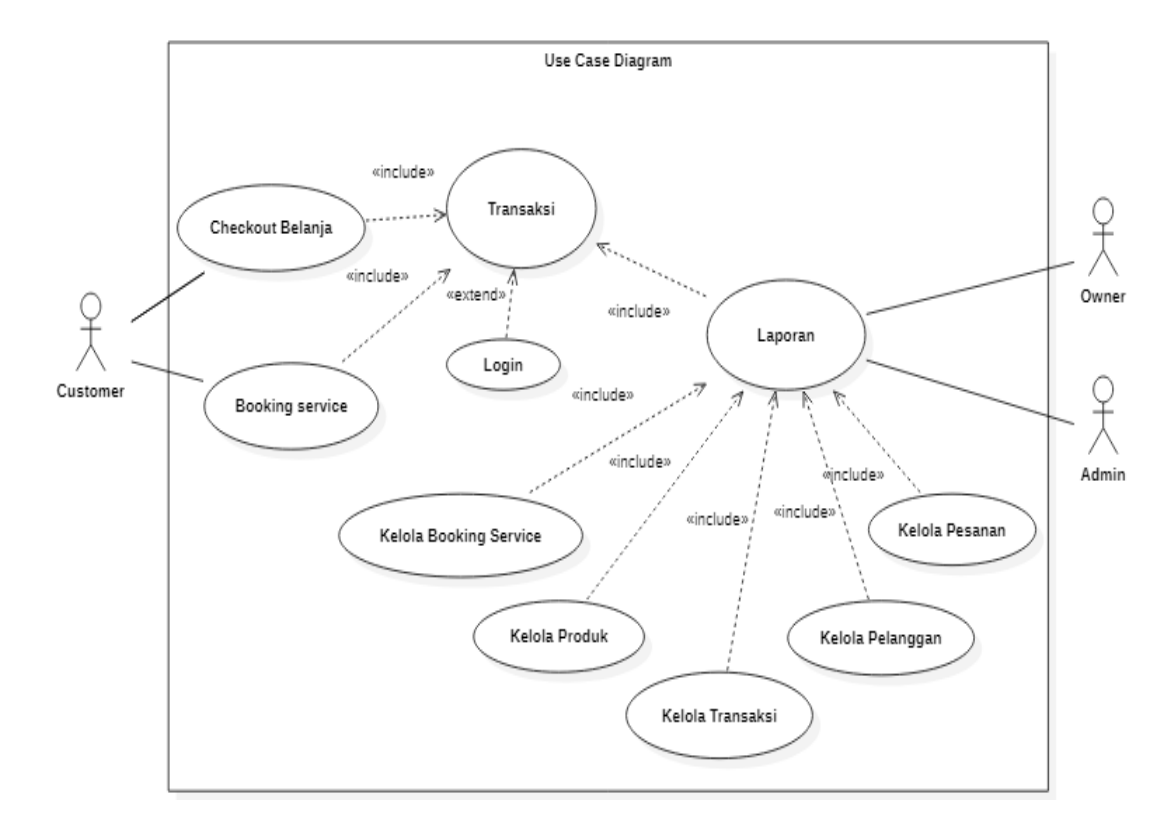

**Gambar 3.2** Use Case Diagram Sistem Yang Diusulkan

Pada gambar diatas menunjukkan jalannya proses bisnis mulai dari user yang ingin berbelanja atau booking servis kendaraannya dan kemudian melakukan transaksi pembayaran, namun sebelum itu bisa dilakukan, user harus login terlebih dahulu atau mendaftar jika belum memiliki akun. Sama halnya dengan admin yang harus login terlebih dahulu sebelum bisa mengelola data pelanggan, data produk, data transaksi, data pesanan dan data booking servis. Admin juga dapat membuat laporan bisnis harian, mingguan hingga bulanan untuk nantinya dapat dilihat oleh owner.

#### **3.5 Activity Diagram Sistem yang Diusulkan**

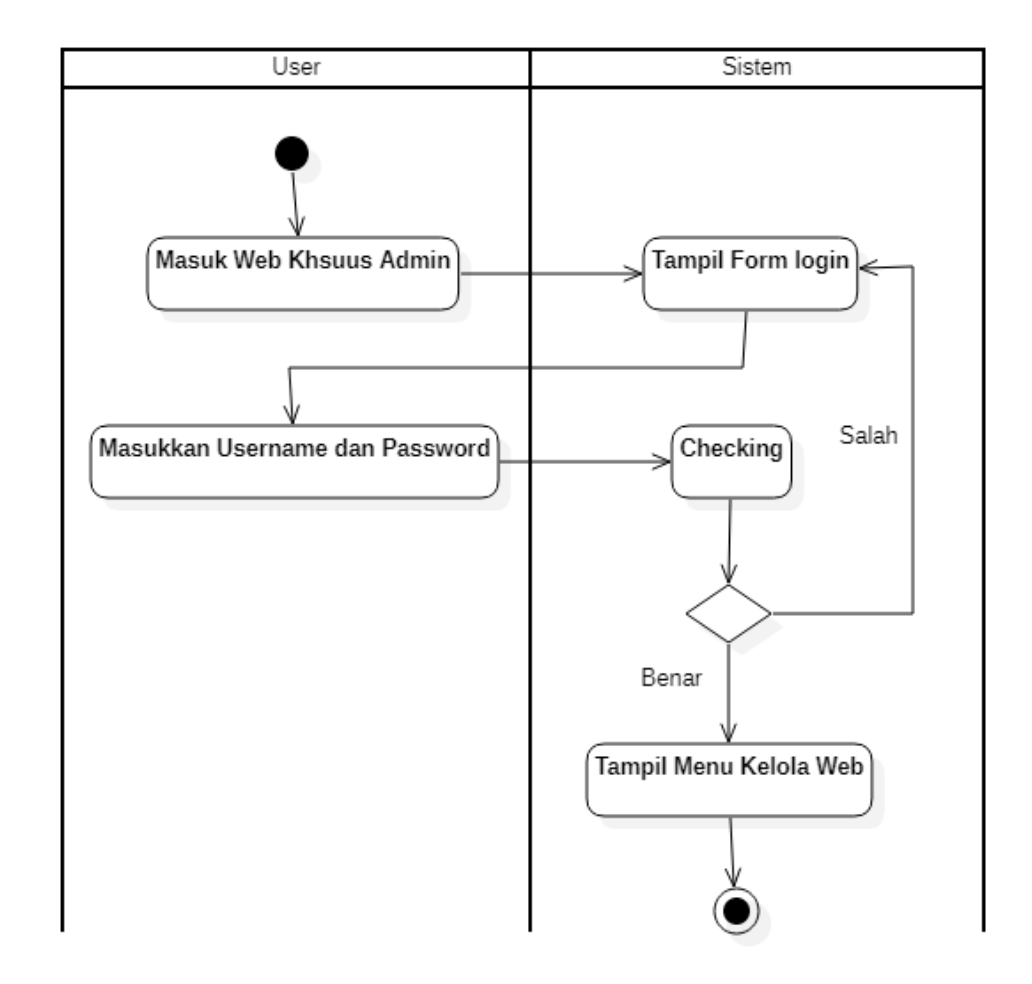

## **3.5.1 Activity Diagram Login Admin**

**Gambar 3.3** Activity Diagram Login Admin

Gambar diatas adalah Activity diagram Login Admin dengan alur yaitu dimulai dari Admin masuk ke web/aplikasi khusus administrator kemudian sistem menampilkan halaman login, lalu admin memasukkan username dan password kemudian sistem melakukan pengecekan. Jika data yang dimasukkan salah maka sistem akan otomatis menampilkan Kembali halaman login, namun jika data yang di isi benar maka sistem akan menampilkan halaman menu kelola aplikasi.

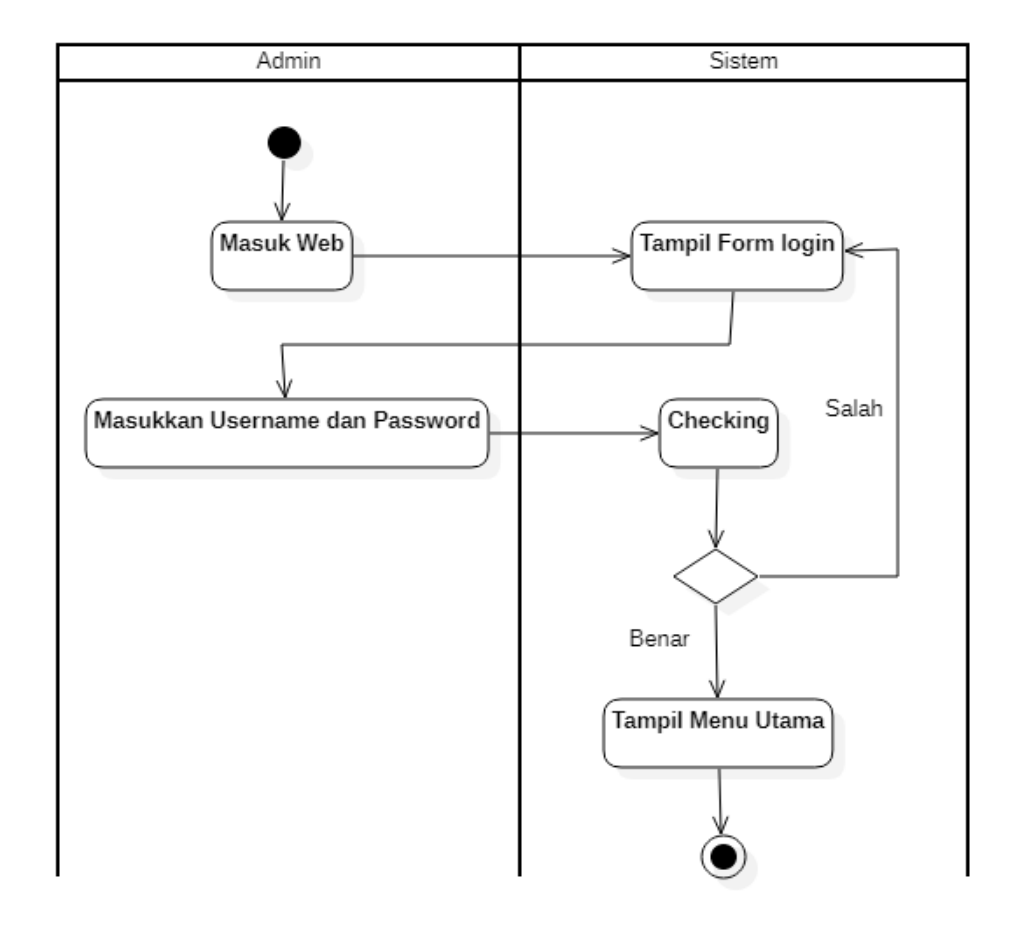

**Gambar 3.4** Activity Diagram Login User

Gambar diatas adalah Activity diagram Login User dengan alur yaitu dimulai dari Admin masuk ke web/aplikasi kemudian sistem menampilkan halaman login, lalu user memasukkan username dan password kemudian sistem melakukan pengecekan. Jika data yang dimasukkan salah maka sistem akan otomatis menampilkan Kembali halaman login, namun jika data yang di isi benar maka sistem akan menampilkan halaman menu utama.

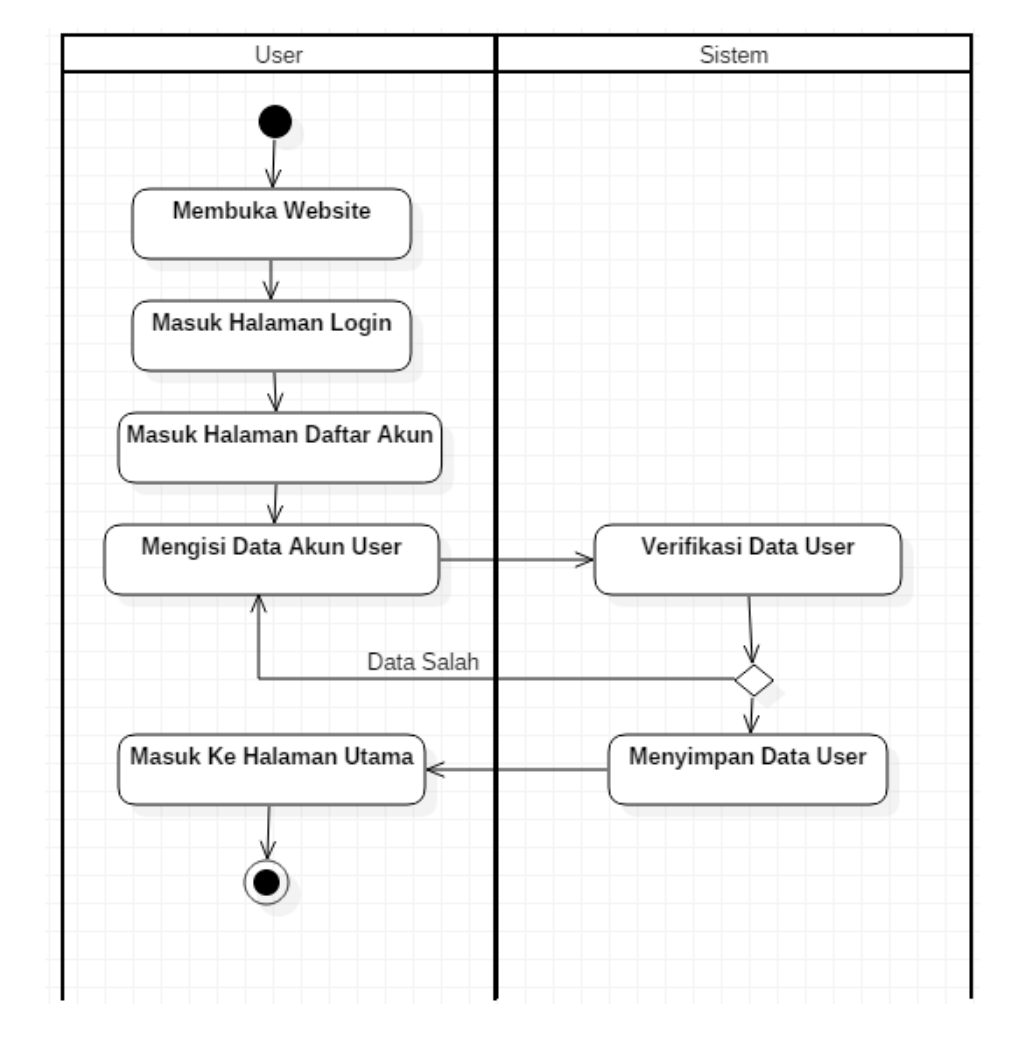

#### **3.5.3 Activity Diagram Pendaftaran Akun**

**Gambar 3.5** Activity Diagram Pendaftaran Akun

Gambar diatas adalah Activity Diagram Pendaftaran Akun dengan alur yaitu dimulai dari user masuk ke web/aplikasi kemudian masuk ke halaman login, lalu user masuk ke halaman pendaftaran akun dan mengisi data diri. Setelah di isi, sistem akan melakukan verifikasi data, jika data yang di isi salah makan sistem akan otomatis mengembalikan user ke halaman pengisian data diri, jika data yang di isi sesuai maka sistem akan menyimpan data user ke dalam database dan kemudian menampilkan halaman utama.

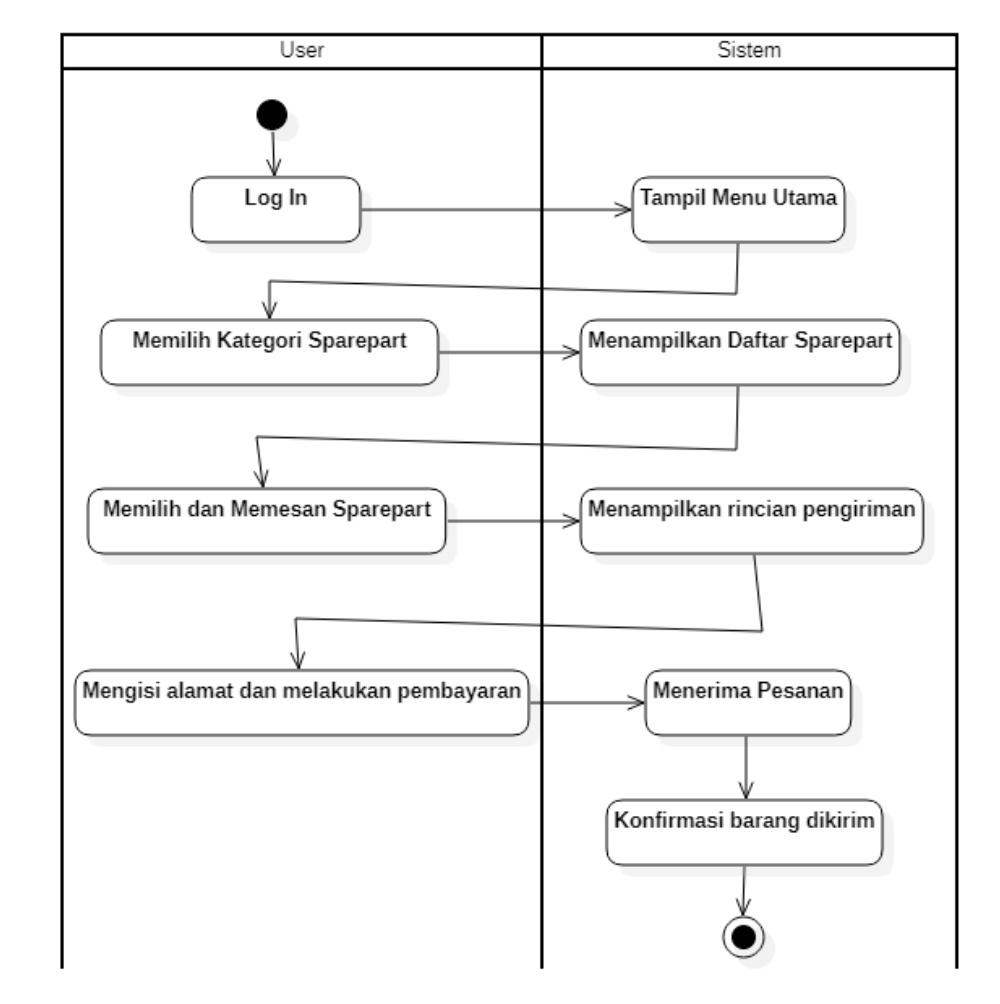

#### **3.5.4 Activity Diagram Pemesanan Produk**

**Gambar 3.6** Activity Diagram Pemesanan Produk

Gambar diatas adalah Activity Diagram Pemesanan Produk dengan alur yaitu dimulai dari user login ke web/aplikasi kemudian sistem akan menampilkan menu utama lau user memilih kategori sparepart kemudian sistem menampilkan daftar produk. Kemudian user dapat memilih dan memesan produk yang diinginkan. Setelah user melakukan checkout produk, sistem akan menampilkan rincian pengiriman. Setelah detai dirasa sesuai, user dapat mengisi alamat dan melakukan pembayaran. Setelah pembayaran dilakukan, sistem akan menerima pesanan dan mengkonfirmasi status produk kepada user.

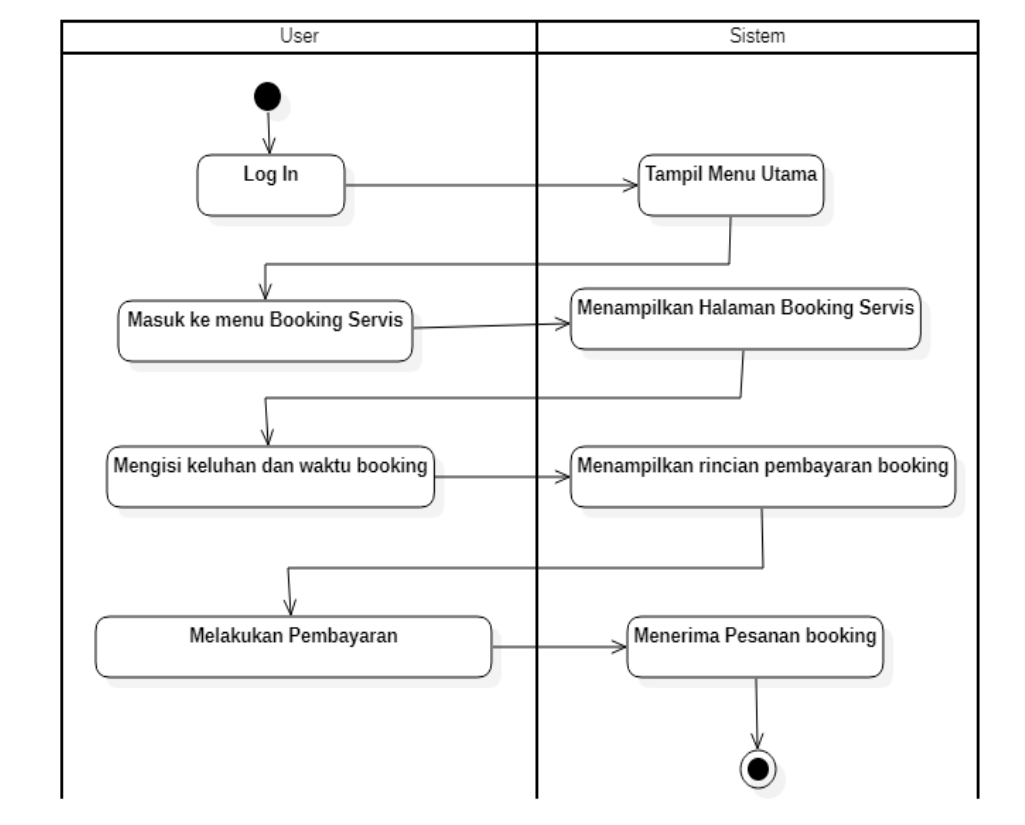

#### **3.5.5 Activity Diagram Booking Service**

**Gambar 3.7** Activity Diagram Pemesanan Service

Gambar diatas adalah Activity Diagram Pendaftaran Akun dengan alur yaitu dimulai dari user masuk ke web/aplikasi kemudian masuk ke halaman login, lalu user masuk ke halaman pendaftaran akun dan mengisi data diri. Setelah di isi, sistem akan melakukan verifikasi data, jika data yang di isi salah makan sistem akan otomatis mengembalikan user ke halaman pengisian data diri, jika data yang di isi sesuai maka sistem akan menyimpan data user ke dalam database dan kemudian menampilkan halaman utama.

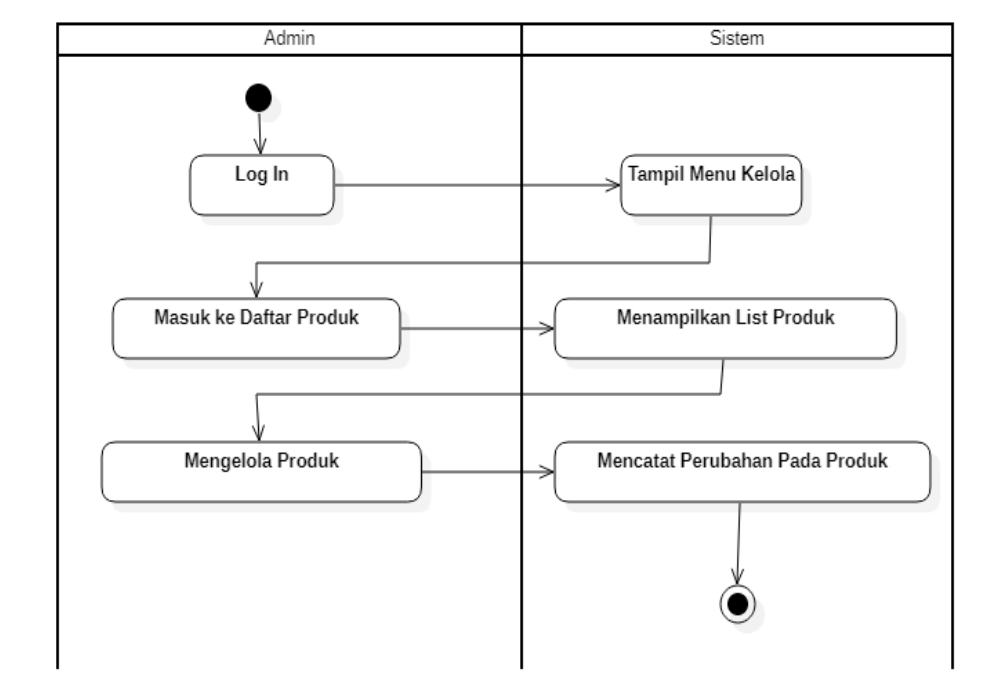

### **3.5.6 Activity Diagram Pengelolaan Produk**

**Gambar 3.8** Activity Diagram Pengelolaan Produk

Gambar diatas adalah Activity Diagram Pendaftaran Akun dengan alur yaitu dimulai dari user masuk ke web/aplikasi kemudian masuk ke halaman login, lalu user masuk ke halaman pendaftaran akun dan mengisi data diri. Setelah di isi, sistem akan melakukan verifikasi data, jika data yang di isi salah makan sistem akan otomatis mengembalikan user ke halaman pengisian data diri, jika data yang di isi sesuai maka sistem akan menyimpan data user ke dalam database dan kemudian menampilkan halaman utama.

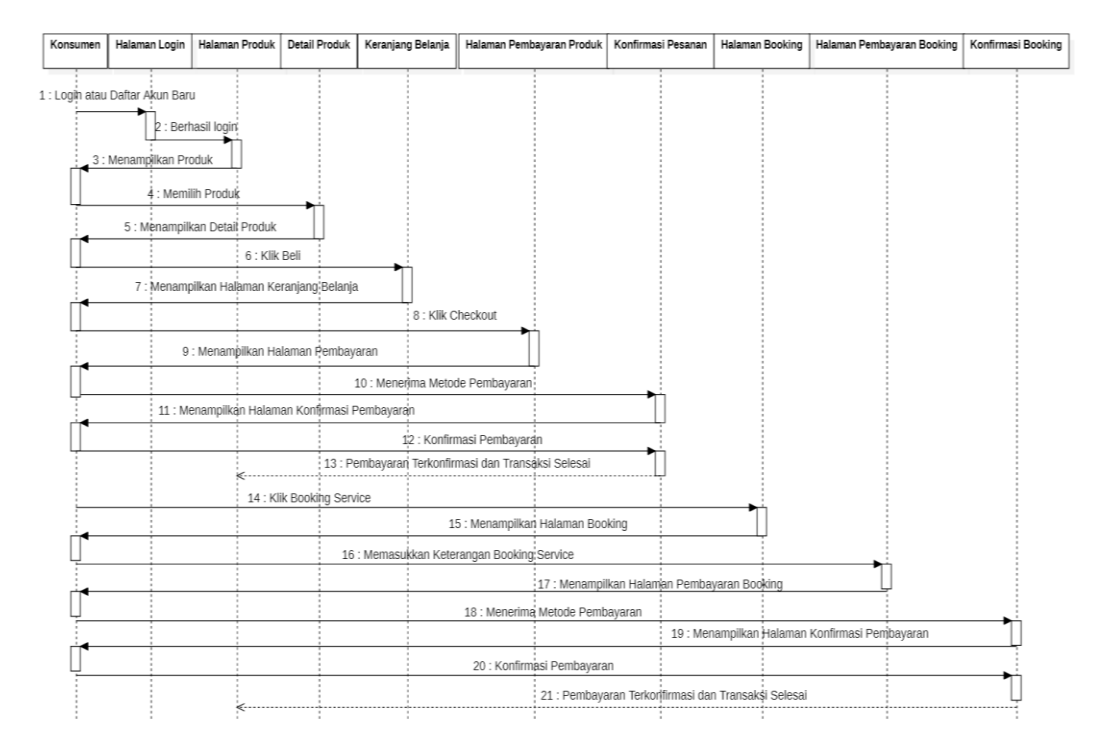

# **3.6 Sequence Diagram Sistem Yang Diusulkan**

**Gambar 3.9** Sequence Diagram Proses Penjualan dan Booking Servis

Sequence Diagram Sistem Yang Diusulkan memiliki beberapa activity yang detail alurnya dapat kita lihat pada (Gambar 3.9 Sequence Diagram Proses Penjualan dan Booking Servis ) diatas.

#### **3.7 Class Diagram**

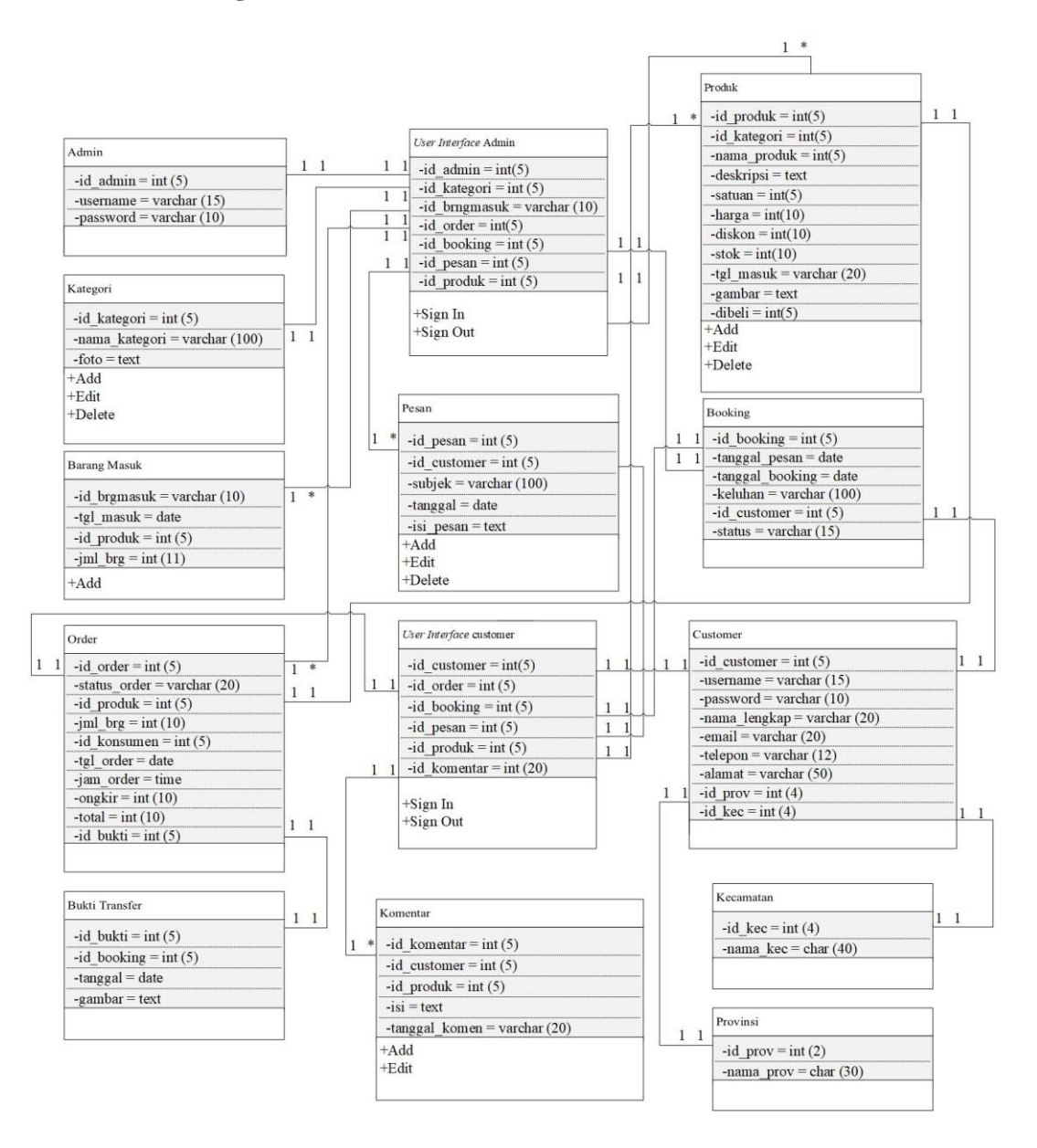

**Gambar 3.10** Class Diagram

Class Diagram memiliki beberapa tabel kelas yang saling berhubungan yang membentuk skema program yang dibuat yang dapat kita lihat pada (Gambar 3.10 Class Diagram ) diatas.

### **3.8 Kamus Data**

Kamus data merupakan bagian dari pendeskripsian dari tabel-tabel yang digunakan pada sistem yang dibangun sebagai berikut :

1. Tabel Admin

Nama Tabel : Admin

Primary Key : idadmin

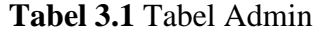

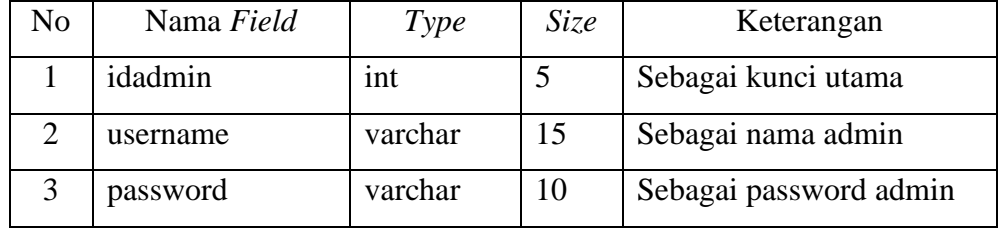

Pada Tabel Admin diatas berisi id admin sebagai kunci utama atau primary key kemudian username dan password dari admin.

2. Tabel User Interface Admin

Nama Tabel : User Interface Admin

Primary Key : idadmin

| N <sub>o</sub> | Nama Field    | Type    | <i>Size</i> | Keterangan              |
|----------------|---------------|---------|-------------|-------------------------|
|                | idadmin       | int     | 5           | Sebagai kunci utama     |
| $\overline{2}$ | idkategori    | int     | 5           | Sebagai id kategori     |
| 3              | idbarangmasuk | varchar | 10          | Sebagai id barang masuk |
| $\overline{4}$ | idorder       | int     | 5           | Sebagai id order        |
| 5              | idbooking     | int     | 5           | Sebagai id booking      |
| 6              | idpesan       | int     | 5           | Sebagai id pesan        |
|                | idproduk      | int     | 5           | Sebagai id produk       |

**Tabel 3.2** Tabel User Interface Admin

Pada Tabel User Interface Admin diatas berisi id admin sebagai kunci utama atau primary key lalu diikuti id kategori, id barang masuk, id order, id booking, id pesan, dan id produk.

3. Tabel Customer

Nama Tabel : Customer

Primary Key : idcustomer

| N <sub>0</sub>              | Nama Field  | Type    | <i>Size</i> | Keterangan                |
|-----------------------------|-------------|---------|-------------|---------------------------|
| 1                           | idcustomer  | int     | 5           | Sebagai kunci utama       |
| $\mathcal{D}_{\mathcal{L}}$ | username    | varchar | 15          | Sebagai nama user         |
| 3                           | password    | varchar | 10          | Sebagai password user     |
| 4                           | namalengkap | varchar | 20          | Sebagai nama lengkap user |
| 5                           | email       | varchar | 20          | Sebagai email user        |
| 6                           | telepon     | varchar | 12          | Sebagai telepon user      |
| 7                           | alamat      | varchar | 50          | Sebagai alamat user       |
| 8                           | idprov      | Int     | 4           | Sebagai provinsi user     |
| 9                           | idkec       | Int     | 4           | Sebagai kecamatan user    |

**Tabel 3.3** Tabel Customer

Pada Tabel Customer diatas berisi id Customer sebagai kunci utama atau primary key kemudian diikuti username, password, nama lengkap, email, telepon, alamat, id provinsi dan id kecamatan.

4. Tabel User Interface Customer

Nama Tabel : User Interface Customer Primary Key : idcustomer

**Tabel 3.4** Tabel User Interface Customer

| N <sub>o</sub>              | Nama Field | Type    | <i>Size</i> | Keterangan          |
|-----------------------------|------------|---------|-------------|---------------------|
|                             | idcustomer | Int     | 5           | Sebagai kunci utama |
| $\mathcal{D}_{\mathcal{L}}$ | idorder    | varchar | 30          | Sebagai id order    |
| 3                           | idbooking  | varchar | 50          | Sebagai id booking  |
| 4                           | idpesan    | varchar | 100         | Sebagai id pesan    |
| 5                           | idproduk   | varchar | 100         | Sebagai id produk   |
| 6                           | idkomentar | varchar | 20          | Sebagai id komentar |

Pada Tabel User Interface Kustomer diatas berisi id admin sebagai kunci utama atau primary key lalu diikuti id order, id booking, id pesan, id produk dan id komentar.

5. Tabel Order

Nama Tabel : Order

Primary Key : idorder

| No             | Nama Field   | Type    | <i>Size</i> | Keterangan             |
|----------------|--------------|---------|-------------|------------------------|
| 1              | idorder      | Int     | 5           | Sebagai kunci utama    |
| 2              | statusorder  | varchar | 20          | Sebagai status order   |
| 3              | idproduk     | Int     | 5           | Sebagai no id produk   |
| 4              | Jumlahbarang | Int     | 10          | Sebagai jumlah barang  |
| $\mathfrak{S}$ | Idkonsumen   | Int     | 5           | Sebagai no id konsumen |
| 6              | Tanggalorder | Date    |             | Sebagai tanggal order  |
| $\overline{7}$ | Jamorder     | Time    |             | Sebagai jam order      |
| 8              | Ongkoskirim  | Int     | 10          | Sebagai ongkos kirim   |
| 9              | total        | Int     | 10          | Sebagai total order    |
| 10             | idbukti      | Int     | 5           | Sebagai bukti order    |

**Tabel 3.5** Tabel Order Barang

Pada Tabel Order diatas berisi id order sebagai kunci utama atau primary key lalu diikuti status order, id produk, Jumlah barang, id konsumen, tanggal order, jam order, ongkos kirim, total dan id bukti.

6. Tabel Booking

Nama Tabel : Booking Primary Key : idbooking

**Tabel 3.6** Tabel Booking Service

| N <sub>o</sub> | Nama Field      | Type    | <i>Size</i> | Keterangan               |
|----------------|-----------------|---------|-------------|--------------------------|
|                | Idbooking       | Int     | 5           | Sebagai kunci utama      |
| $\overline{2}$ | tanggalpesan    | date    |             | Sebagai tanggal pesan    |
| 3              | Tangggalbooking | date    |             | Sebagai tanggal booking  |
| 4              | Keluhan         | varchar | 100         | Sebagai keluhan kustomer |
| 5              | Idcustomer      | int     | 5           | Sebagai id kustomer      |
| 6              | status          | varchar | 15          | Sebagai status booking   |

Pada Tabel Booking diatas berisi id booking sebagai kunci utama atau primary key lalu diikuti tanggal pesan, tanggal booking, keluhan, id kustomer dan status.

7. Tabel Produk

Nama Tabel : Produk

Primary Key : idproduk

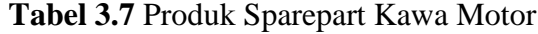

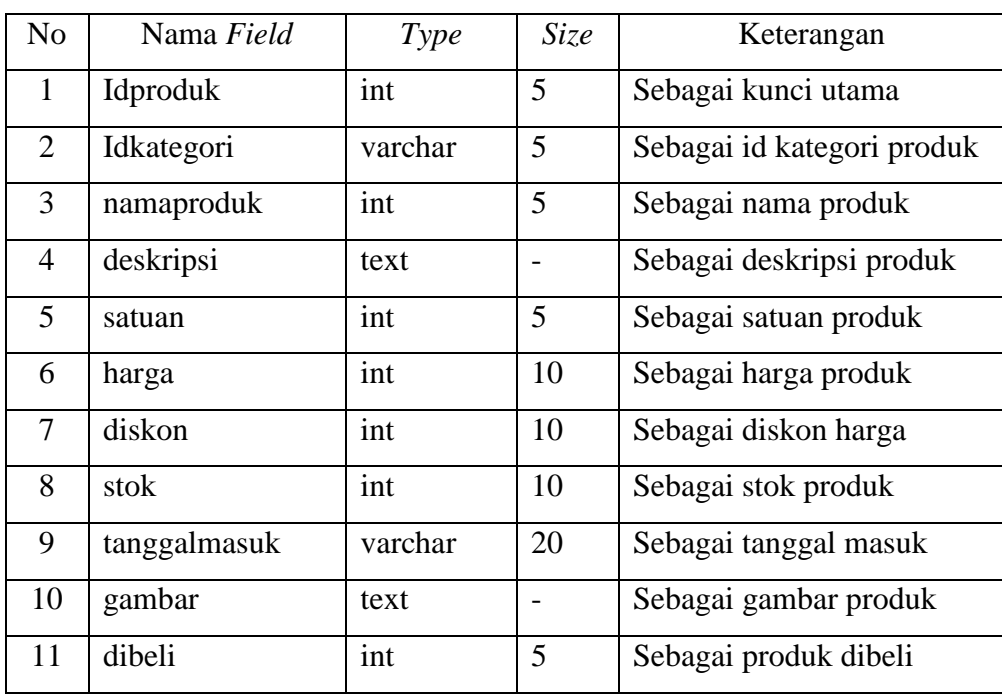

Pada Tabel Produk diatas berisi id produk sebagai kunci utama atau primary key lalu diikuti id kategori, nama produk, deskripsi, satuan, harga, diskon, stok, tanggal masuk, gambar dan dibeli.

8. Tabel Kategori

Nama Tabel : Kategori

Primary Key : idkategori

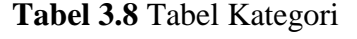

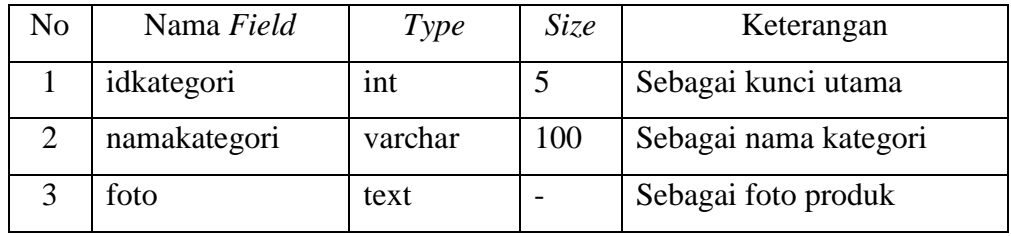

Pada Tabel Kategori diatas berisi id kategori sebagai kunci utama atau primary key lalu diikuti nama kategori dan foto.

9. Tabel Barang Masuk

Nama Tabel : Barang masuk

Primary Key : idbarangmasuk

**Tabel 3.9** Tabel Barang Masuk

| No.           | Nama Field    | Type    | <i>Size</i> | Keterangan            |
|---------------|---------------|---------|-------------|-----------------------|
|               | idbarangmasuk | varchar | 10          | Sebagai kunci utama   |
| $\mathcal{D}$ | tanggalmasuk  | date    |             | Sebagai tanggal masuk |
| 3             | idproduk      | Int     |             | Sebagai id produk     |
|               | jumlahbarang  | Int     | 11          | Sebagai jumlah barang |

Pada Tabel Barang Masuk diatas berisi id barang masuk sebagai kunci utama atau primary key lalu diikuti tanggal masuk, id produk dan Jumlah barang.

10. Tabel Pesan

Nama Tabel : Pesan

Primary Key : idpesan

| No | Nama Field | Type    | <i>Size</i> | Keterangan            |
|----|------------|---------|-------------|-----------------------|
|    | idpesan    | int     |             | Sebagai kunci utama   |
| 2  | Idcustomer | int     | 5           | Sebagai id kustomer   |
| 3  | Subjek     | varchar | 100         | Sebagai subjek pesan  |
| 4  | tanggal    | date    |             | Sebagai tanggal pesan |
| 5  | isipesan   | text    |             | Sebagai isi pesan     |

**Tabel 3.10** Tabel Pesan

Pada Tabel Pesan diatas berisi id pesan sebagai kunci utama atau primary key lalu diikuti id kustomer, subjek, tanggal dan isi pesan.

11. Tabel Komentar

Nama Tabel : Komentar

Primary Key : idkomentar

**Tabel 3.11** Tabel Komentar

| N <sub>0</sub>              | Nama Field      | Type    | <i>Size</i> | Keterangan               |
|-----------------------------|-----------------|---------|-------------|--------------------------|
|                             | idkomentar      | int     | 5           | Sebagai kunci utama      |
| $\mathcal{D}_{\mathcal{L}}$ | idcustomer      | int     | 5           | Sebagai id kustomer      |
| 3                           | idproduk        | int     | 5           | Sebagai id produk        |
| 4                           | 1S1             | text    |             | Sebagai isi text         |
| $\overline{\phantom{1}}$    | tanggalkomentar | varchar | 20          | Sebagai tanggal komentar |

Pada Tabel Komentar diatas berisi id komentar sebagai kunci utama atau primary key lalu diikuti id kustomer, id produk, isi dan tanggal komentar.

12. Tabel Bukti Transfer

Nama Tabel : Bukti Transfer

Primary Key : idbukti

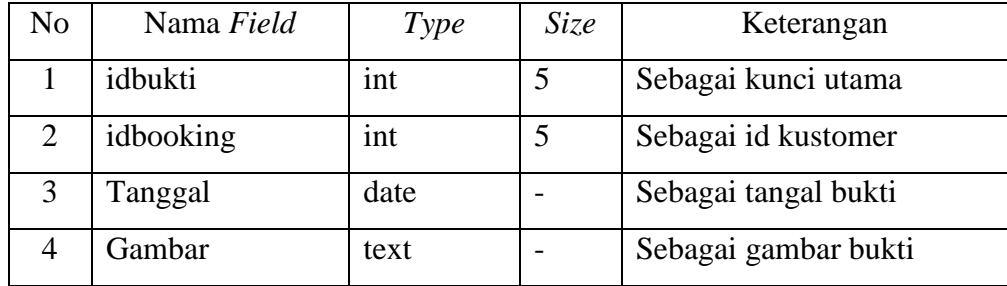

Pada Tabel Bukti Transfer diatas berisi id bukti sebagai kunci utama atau primary key lalu diikuti id booking, tanggal dan gambar.

13. Tabel Kecamatan

Nama Tabel : Kecamatan

Primary Key : idkecamatan

**Tabel 3.13** Tabel Kecamatan

| No | Nama Field    | Type | Size | Keterangan             |
|----|---------------|------|------|------------------------|
|    | idkecamatan   | 1nt  |      | Sebagai kunci utama    |
|    | namakecamatan | char | 40   | Sebagai nama kecamatan |

Pada Tabel Kecamatan diatas berisi id kecamatan sebagai kunci utama atau primary key lalu diikuti nama kecamatan.

14. Tabel Provinsi

Nama Tabel : Provinsi

Primary Key : idprovinsi

**Tabel 3.14** Tabel Provinsi

| No | Nama Field   | Type | <i>Size</i> | Keterangan             |
|----|--------------|------|-------------|------------------------|
|    | Idprovinsi   | ınt  |             | Sebagai kunci utama    |
|    | Namaprovinsi | char | 30          | Sebagai nama kecamatan |

Pada Tabel Provinsi diatas berisi id provinsi sebagai kunci utama atau primary key lalu diikuti nama provinsi.

#### **3.9 Desain Sistem**

#### **3.9.1 Rancangan Tampilan.**

a. Rancangan Tampilan Halaman Login Admin

Berikut adalah gambar rancangan tampilan dari halaman Login Admin yang berfungsi menampilkan halaman Login untuk admin dapat mengakses/masuk ke aplikasi.

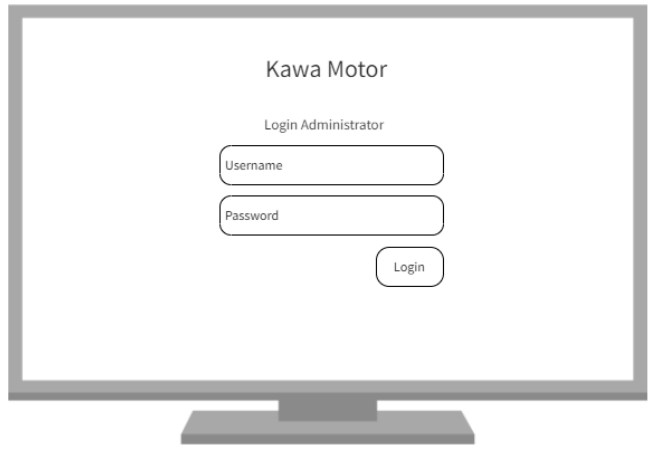

**Gambar 3.11** Rancangan Tampilan Halaman Login Admin

b. Rancangan Tampilan Halaman Beranda Admin

Berikut adalah gambar rancangan tampilan dari halaman Beranda Admin yang berfungsi sebagai halaman untuk admin dapat mengakses halaman awal dan menampilkan topik fitur.

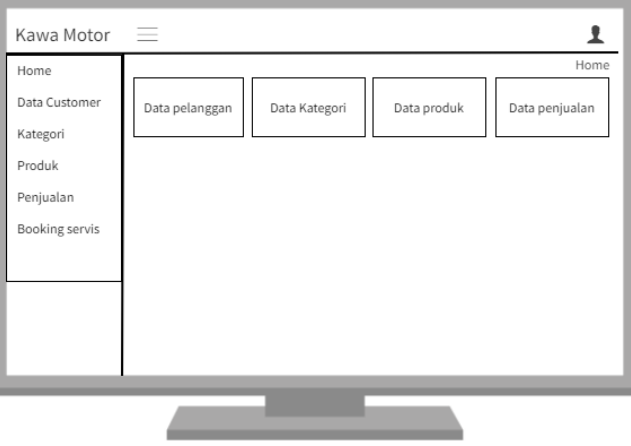

**Gambar 3.12** Rancangan Tampilan Halaman Beranda Admin

c. Rancangan Tampilan Halaman Kelola Data Pelanggan

Berikut adalah gambar rancangan tampilan dari halaman Kelola Data Pelanggan yang berfungsi sebagai halaman untuk admin dapat mengelola dan menyimpan data pelanggan yang pernah melakukan transaksi di dalam aplikasi.

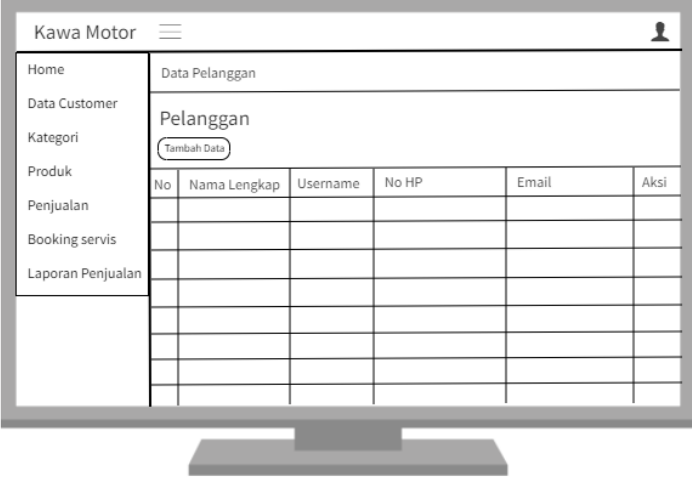

**Gambar 3.13** Rancangan Tampilan Halaman Kelola Data Pelanggan

d. Rancangan Tampilan Halaman Kelola Data Kategori

Berikut adalah gambar rancangan tampilan dari halaman Kelola Data Kategori yang berfungsi sebagai halaman untuk admin dapat mengelola data kategori produk.

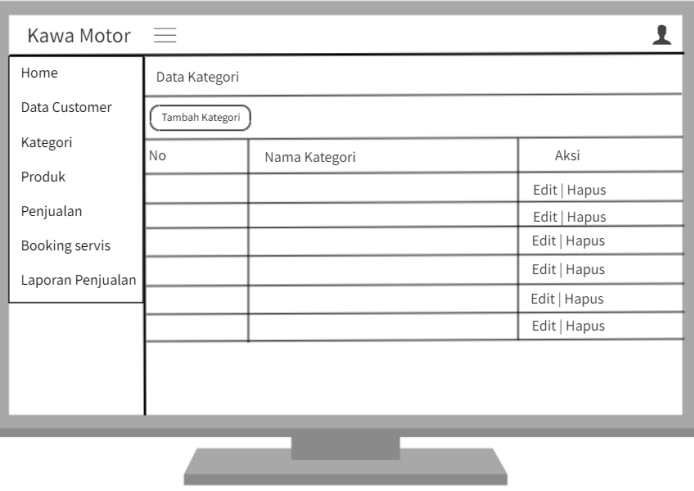

**Gambar 3.14** Rancangan Tampilan Halaman Kelola Data Kategori

e. Rancangan Tampilan Halaman Kelola Data Produk

Berikut adalah gambar rancangan tampilan dari halaman Kelola Data Produk yang berfungsi sebagai halaman untuk admin dapat mengelola data produk.

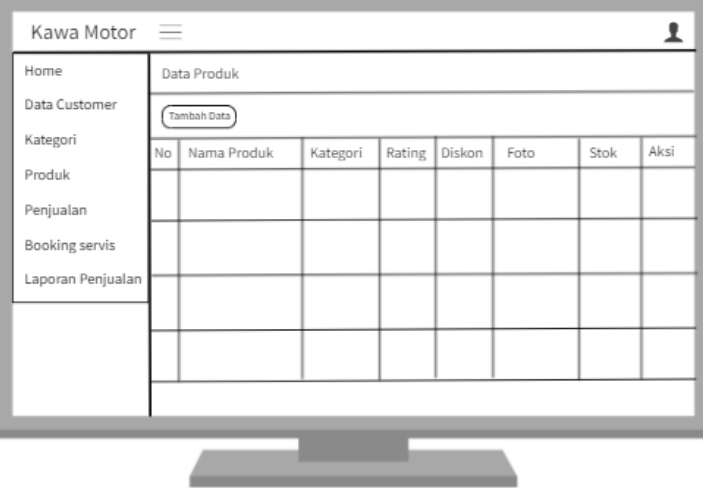

**Gambar 3.15** Rancangan Tampilan Halaman Kelola Data Produk

f. Rancangan Tampilan Halaman Kelola Data Penjualan

Berikut adalah gambar rancangan tampilan dari halaman Kelola Data Penjualan yang berfungsi sebagai halaman untuk admin dapat mengelola data penjualan.

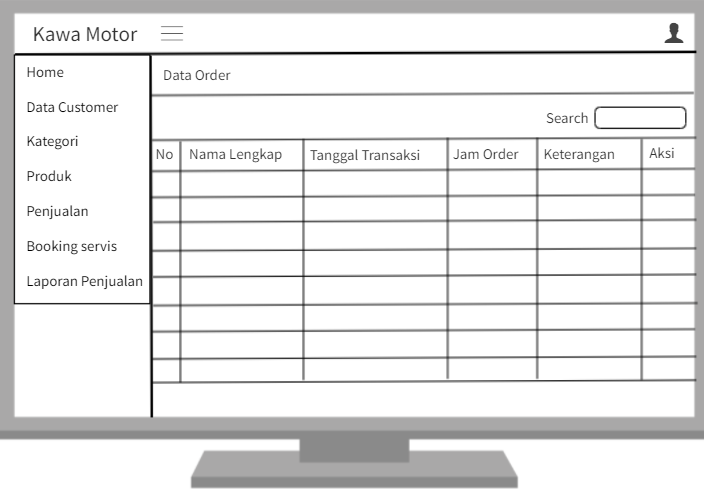

**Gambar 3.16** Rancangan Tampilan Halaman Kelola Data Penjualan

g. Rancangan Tampilan Halaman Kelola Data Booking Servis

Berikut adalah gambar rancangan tampilan dari halaman Kelola Data Booking Servis yang berfungsi sebagai halaman untuk admin dapat mengelola data booking servis.

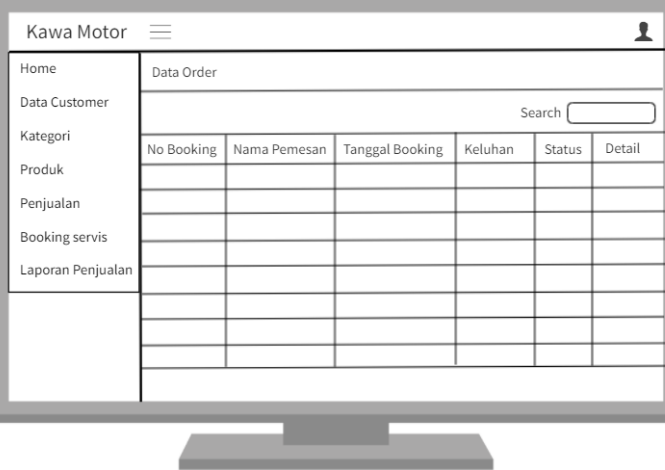

**Gambar 3.17** Rancangan Tampilan Halaman Kelola Data Booking Servis

h. Rancangan Tampilan Halaman Login User

Berikut adalah gambar rancangan tampilan dari halaman Login User yang berfungsi menampilkan halaman Login untuk user dapat mengakses/masuk ke aplikasi.

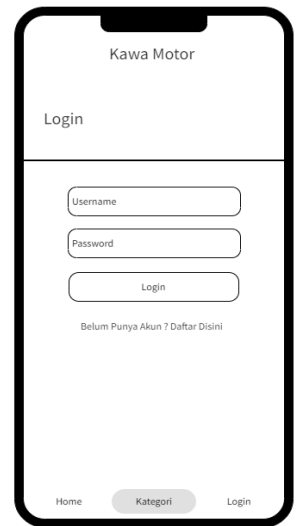

**Gambar 3.18** Rancangan Tampilan Halaman Login User

i. Rancangan Tampilan Halaman Beranda User

Berikut adalah gambar rancangan tampilan dari halaman Beranda User yang berfungsi sebagai halaman untuk user dapat mengakses halaman awal dan menampilkan topik fitur.

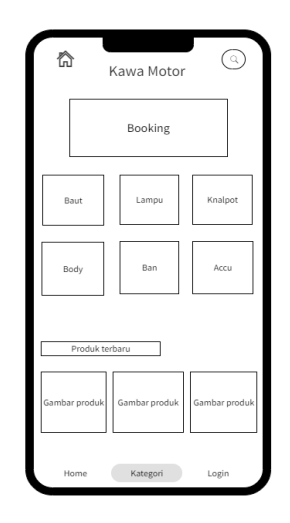

**Gambar 3.19** Rancangan Tampilan Halaman Beranda User

j. Rancangan Tampilan Halaman Pendaftaran Akun

Berikut adalah gambar rancangan tampilan dari halaman Pendaftaran Akun yang berfungsi menampilkan halaman Pendaftaran Akun untuk user mendaftarkan diri dan membuat akun baru.

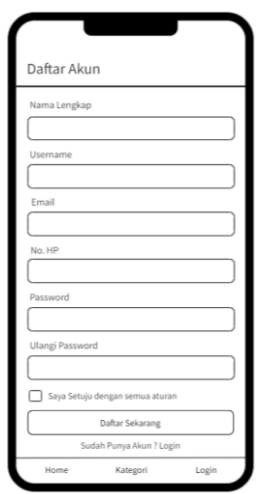

**Gambar 3.20** Rancangan Tampilan Halaman Pendaftaran Akun

k. Rancangan Tampilan Halaman Kategori Produk

Berikut adalah gambar rancangan tampilan dari halaman Kategori Produk yang berfungsi menampilkan halaman Kategori Produk agar user dapat menyaring produk yang ingin di cari lewat fitur kategori.

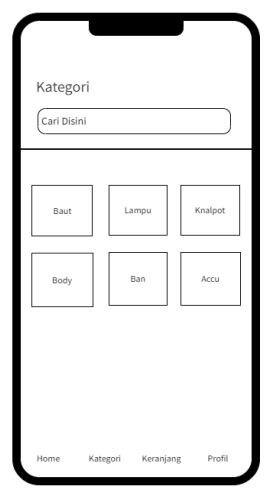

**Gambar 3.21** Rancangan Tampilan Halaman Kategori Produk

l. Rancangan Tampilan Halaman Keranjang Belanja

Berikut adalah gambar rancangan tampilan dari halaman Keranjang Belanja yang berfungsi menampilkan halaman Keranjang Belanja agar user dapat melihat detail pesanan produk apa yang akan dipesan.

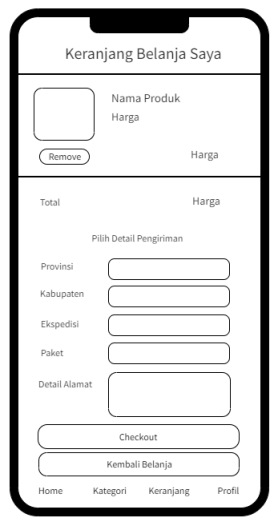

**Gambar 3.22** Rancangan Tampilan Halaman Keranjang Belanja

m. Rancangan Tampilan Halaman List Belanja

Berikut adalah gambar rancangan tampilan dari halaman List Belanja yang berfungsi menampilkan halaman list belanja agar user dapat memasukkan atau melihat produk apa saja yang ingin di beli.

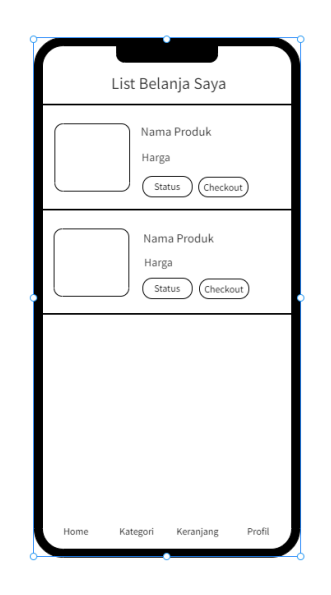

**Gambar 3.23** Rancangan Tampilan Halaman List Belanja

n. Rancangan Tampilan Halaman Booking Servis

Berikut adalah gambar rancangan tampilan dari halaman Keranjang Belanja yang berfungsi menampilkan halaman Keranjang Belanja agar user dapat melihat detail pesanan barang apa yang akan dipesan.

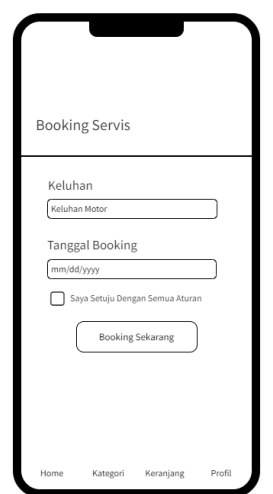

**Gambar 3.24** Rancangan Tampilan Halaman Booking Servis

o. Rancangan Tampilan Halaman Pembayaran Booking Servis

Berikut adalah gambar rancangan tampilan dari halaman Pembayaran Booking servis yang berfungsi menampilkan halaman formular pembayaran agar user dapat mengisi data booking dan bukti pembayaran.

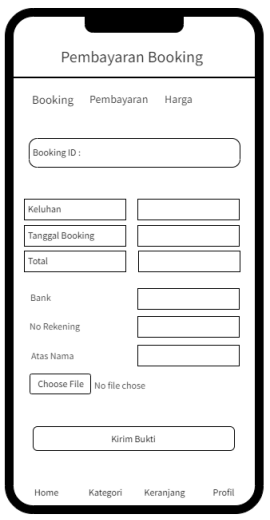

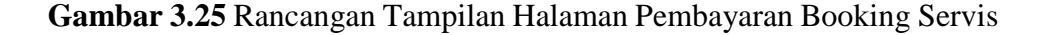

p. Rancangan Tampilan Halaman Profil User

Berikut adalah gambar rancangan tampilan dari halaman Profil User yang berfungsi menampilkan halaman profil user agar user dapat melihat data diri yang telah diisi pada akan yang sudah dibuat.

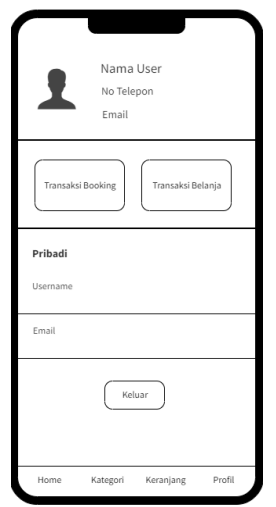

**Gambar 3.26** Rancangan Tampilan Halaman Profil User